# Telephone Training Guide

# Single Line (Analog) Telephones

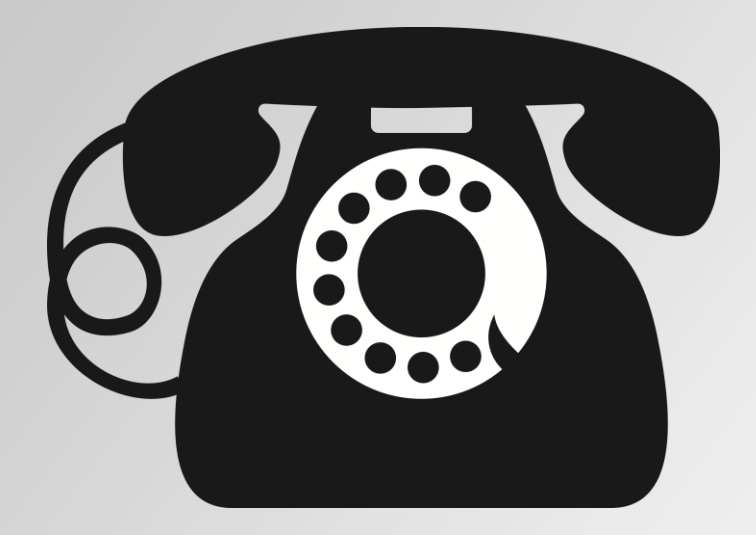

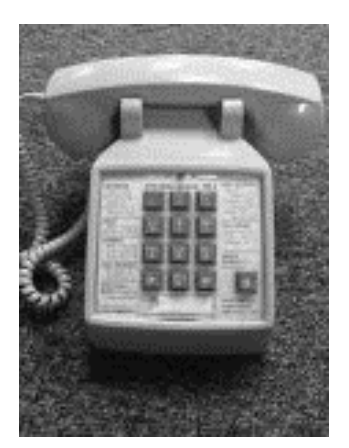

# **Single Line (Analog) Telephone Operations**

Note: Features marked "*optional*" are not available on every phone. Please call 4-5123 for more information.

# **Tap Key Caution**

*TAP* is used only for TRANSFER, INQUIRY, and HOLD. To end a call, you MUST use the hook switch button(s) the handset rests upon.

# **Transfer**

To transfer current call to another extension:

Press *TAP* (wait for dial tone) Dial extension number Wait one full ring. (You may stay on the line to announce the call to the called extension) Hang up to complete the transfer.

If no answer or busy signal: Press **2** to return to original call.

In case of error: Press *TAP* and start again.

# **Inquiry Call**

To put call on hold and make an inquiry call: Press *TAP* (wait for dial tone) Press number for inquiry call.

To alternate between the two calls: Press 2

#### **Common Hold**

To suspend a call so that this phone or another can retrieve it: Press *TAP* Wait for dial tone. Hang up.

To retrieve from the same phone: Lift handset.

To retrieve from another phone: Dial extension holding call  $+$  (hear busy tone)  $+8$ 

Common hold (8) cannot be used on conference calls.

# **Directed Pickup**

To answer call ringing or on hold at Ext: Dial Ext + (hear busy tone) +  $8$ 

# **Conference Call**

To add party to current call: Press *TAP* (wait for dial tone) Dial party to be added Press **3** to rejoin call, adding new party.

Conference call can include 3 to 8 parties, but no more than 6 can be off-campus. If your call will include more than 8 parties, you may use ReadyTalk or Qwest Conference Call services. Contact OIT Telecom at ext. 4-5123 for more information or visit [http://www.oit.uci.edu/telephone/conference/.](http://www.oit.uci.edu/telephone/conference/)

Common hold (8) cannot be used on conference calls.

#### **Call Diversion**

When activated, this feature automatically transfers incoming calls for an extension to its preset answering point. Three types of Call Diversion may be used.

Activate "All Calls Diversion" (diverts immediately): Press **\* 2 #** Cancel "All Calls Diversion": Press **# 2 #** Activate "Divert When No Answer": Press **\* 21 #** Cancel "Divert When No Answer": Press **# 21 #** Activate "Divert When Busy": Press **\* 22 #** Cancel "Divert When Busy": Press **# 22 #**

# **Personal Profile (optional)**

When activated, automatically sends caller to a specified preprogrammed list of call diversion points.

> To activate or change: Press  $* 10 * X # (X=1-5)$ To cancel: Press **# 10 #**

#### **Group Pickup (optional)**

To answer ringing phone in Call Pickup Group: Press **88**

## **Abbreviated Dialing (optional)**

To program phone number digits: Press  $* 51 * X *$  telephone number  $# (X=0-9)$ To call phone number programmed to X: Dial **\* \*** X To cancel all programs: Press **# 51 #** To cancel digit X program: Press #  $51 * X$  # (X=0-9) You may program up to 10 off-campus numbers.

## **Automatic Call-Back**

To request automatic call-back from a campus extension that is busy or not answering: Press 6; wait for confirmation tone; hang up. Cancel automatic call-backs: Press **# 6 #**

## **Call Waiting**

To signal to busy extension: Press **5**

# **Follow Me and Remote Call Forwarding**

When activated, this feature automatically transfers incoming calls for extension to a selectable answering point.

#### Follow Me

To activate from extension: Press **\* 2 \*** AnsPt # To cancel from extension: Press **# 2 #** To cancel from AnsPt: Press **# 2 \*** Ext #

Remote Call Forwarding

To activate:

Press **\* 23 #** 9 off-campus phone number #

To cancel:

Press **# 23 #**

To answer signal (signal is one short beep): Press **2**

To alternate between the two calls:

Press **2**

# **Campus Dialing Instructions**

#### **Emergency 911**

**On Campus Calls** Dial the 5-digit extension (4-XXXX)

**To Call Off Campus** Dial 9 + number (Do not wait for a second dial tone)

**Off Campus Calls Within Area Code 949** Dial 9 + seven-digit number

**Off Campus Calls Outside Area Code 949** Dial 9 + area code + seven-digit number

**International Calls** Dial  $9 + 011 +$  country code + city code + number

#### **Redial Last Off Campus Number Feature**

Press \*\*\* to redial the last off campus number that was dialed from this extension.

#### **Directory Assistance**

(There is a charge for off-campus directory assistance calls) Campus Numbers: 0 Numbers within 949:  $9 + 411$ Numbers outside 949: 9 + area code + 555-1212

#### **Outside Operator Assistance**

For operator assistance with collect calls, dial  $9 + 00$ 

#### **Telephone Calling Cards**

Dial the access number on your individual calling card and follow normal dialing instructions for that card. From Multi-Line sets, you must press the TONE button and then enter the calling card number.

#### **Incoming Collect Calls**

Campus operators will not accept collect calls. Individual campus extensions may accept collect calls. These calls will be billed to extension accepting the call.

#### **Telephone Tones**

Single Ring: On-Campus Call Double Ring: Off-Campus Call Short Quick Ring: Automatic Call-Back *Dial Tone Steady or Broken:*

Both types of dial tone mean phone is ready for dialing.

Broken dial tone means the line is on call diversion or that there is a message waiting on Voicemail.

#### *Confirmation Tone:*

Three short beeps confirm that the telephone system has correctly processed the previous command.

#### *Intercept Tone:*

Alternating high and low tone.

There was an error, e.g. phone is restricted from calling the area that you have dialed, you cannot use the feature from this phone, or the campus number you have dialed is not in service.

#### *Call Waiting Tone:*

A short beep informs busy party there is another call waiting.

#### *Conference Call Tones:*

Long High Tone

Party joining the conference call Short High Tone

Party has left the conference call